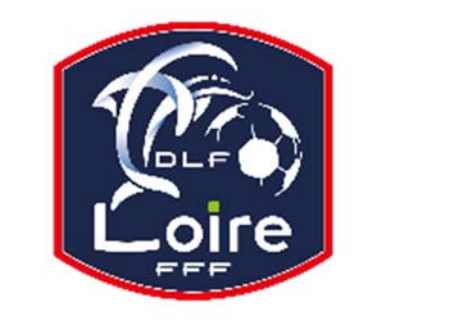

## BULLETIN D'INFORMATION

**PV N° XXXXXXXX DU 11/06/2018** SAISON 2018 / 2019

## JEUNES ARBITRES

District de la Loire

Tél : 04.77.92.28.72 **PV N° 14 DU SAMEDI 17/11/2018**

Réunion du 12 novembre 2018

Président : M. Pascal REBAUD 06 14 68 55 67 Désignations contrôleurs : M. Yassin AMCHACHTI 06 17 01 97 54 Représentant des arbitres à la Commission de Discipline : M. Christian AURAND 06 98 40 81 79 Responsable de la sous-commission des jeunes arbitres : M. Florian REBAUD 06 28 47 08 76 Responsable formation arbitres : M. Victor PEREIRA 06 16 98 37 18 Responsable adjoint de la sous-commission des jeunes arbitres : M. Victor PEREIRA 06 16 98 37 18 Désignations U18 : M. Guillaume DUPUY 06 88 57 47 48 Désignations U15 : M. Jonathan THESSERRE 07 82 57 30 57 Désignations assistants Ligue jeunes : M. Guillaume DUPUY 06 88 57 47 48 Responsables administratifs « impayés » jeunes arbitres : M. Franck ANGUAL 06 64 51 21 67 Validateur des rapports d'observation jeunes : M. Martin BOUCHET 06 41 88 45 50

Nous vous demandons d'avoir le contact direct avec votre interlocuteur ; les messages sur répondeur ne seront pas pris en considération.

### **INFO JEUNES ARBITRES**

Les arbitres désignés sur les matchs de Ligue jeunes sont priés de se rapprocher de **M. DUPUY Guillaume jusqu'au 3 décembre.**  Merci.

Les jeunes arbitres sont priés de noter que M. Florian REBAUD ne sera ni joignable, ni disponible jusqu'au 1<sup>er</sup> décembre inclus. Pour tous les problèmes de désignation, contacter directement vos désignateurs respectifs.

Pour toutes les autres questions urgentes demandant une réponse rapidement avant son retour, prière de contacter M. Victor PEREIRA.

### **RECTIFICATIF FORMATION LIGUE « DEVENIR ARBITRE REGIONAL »**

Tous les arbitres de District « jeunes ou seniors » intéressés pour se former à l'arbitrage régional sont priés de venir à une réunion d'information le **jeudi 15 novembre à 19h,** au District de la Loire.

### **AVIS A TOUS LES ARBITRES**

Merci de bien vouloir lire le PV (commissions seniors, foot diversifié, féminines, jeunes) afin de prendre connaissance d'une possible modification (d'horaire, de terrain, de date) concernant le match que vous devez arbitrer le week-end.

**Lors de l'utilisation de la tablette pour vos matchs, vous êtes priés de prendre en photo tous les éléments nécessaires pour l'officialisation du résultat du match, sanctions disciplinaires et blessures. Ceci afin de prévenir un éventuel dysfonctionnement ou panne de la tablette. Aucune négligence, ni excuses ne seront tolérées.** 

### **LIVRE SUR LES LOIS DU JEU**

Messieurs les arbitres, si vous souhaitez acquérir le livre sur les « lois du jeu », il est disponible à la Commission des Arbitres du District de la Loire, au prix de 28 €. Prière de faire un chèque à l'ordre du District de la Loire.

### **FMI ET FEUILLE DE MATCH PAPIER**

La CDA rappelle à tous les arbitres que la FMI et les feuilles de match papier doivent être remplis entièrement et correctement ! Notamment les sanctions administratives (avertissements, exclusion joueur ou dirigeant) qui doivent OBLIGATOIREMENT être saisies sur la FMI ou inscrites sur la feuille de match papier, sans oublier de cocher la case annexe (rapport suit). **En cas d'oubli ou impossibilité de renseigner la FMI ou la feuille de match papier, l'arbitre devra obligatoirement faire un rapport complémentaire adressé à la Commission de Discipline.**  Pour tout manquement administratif sur la FMI ou la feuille de match papier, la CDA fera application des sanctions prévues au

règlement intérieur. Merci

### **RAPPEL INDISPONIBILITES**

La CDA rappelle à l'ensemble des arbitres que toutes les indisponibilités doivent être saisies sur votre profil « My FFF ». Seules les indisponibilités de dernière minute sur justificatif (hors délai), avec désignation sur la date concernée, ne peuvent être saisies sur votre compte arbitre.

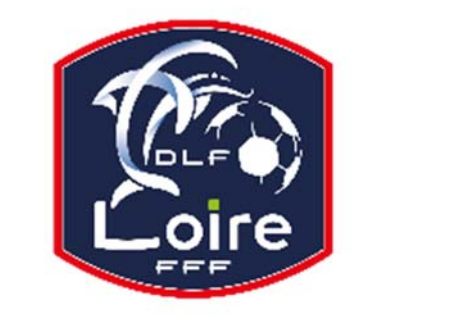

# BULLETIN D'INFORMATION

**PV N° XXXXXXXX DU 11/06/2018** SAISON 2018 / 2019

## JEUNES ARBITRES

District de la Loire

### Tél : 04.77.92.28.72

Dans ce cas, et UNIQUEMENT celui-ci, votre indisponibilité doit parvenir au District par mail ou courrier. Bien entendu, dans cette situation, votre désignateur doit être informé téléphoniquement le plus rapidement possible. Ces manquements administratifs rentrent dans les sanctions prévues au règlement intérieur de la CDA.

### **IMPAYES**

Pour tous les dossiers d'impayés il faut obligatoirement la feuille de frais, la feuille d'impayé, un RIB

### **COURRIERS REÇUS**

St Galmier Chamboeuf : modification date de match. Andrézieux : modification date de match. Rhins Trambouze : modification date de match. Oc Ondaine : forfait.

### **CONVOCATION ARBITRES**

 M. GHEURBI Joris : vous êtes convoqué le lundi 3 décembre à la sous-commission des jeunes arbitres, à 20h. M. FARES Diaf : vous êtes convoqué le lundi 3 décembre à la sous-commission des jeunes arbitres, à 20h10 M. COSKUN Ilkay : vous êtes convoqué le lundi 3 décembre à la sous-commission des jeunes arbitres, à 20h20 M. CELIKOZ Alex : vous êtes convoqué le lundi 3 décembre à la sous-commission des jeunes arbitres, à 20h30 M. CATTANEO Lucas : vous êtes convoqué le lundi 3 décembre à la sous-commission des jeunes arbitres, à 20h40 M. LAIDOUNI Ismael : vous êtes convoqué le lundi 3 décembre à la sous-commission des jeunes arbitres, à 20h50

### **AVIS IMPORTANT AUX ARBITRES**

#### **DEMATERIALISATION RAPPORTS D'ARBITRAGE**

Les **arbitres** ont dorénavant la possibilité de **saisir leurs rapports en ligne** en se connectant sur « **Mon Espace FFF** ».

- Une fois connecté, l'officiel doit cliquer sur le bouton **« Accéder à Mon Espace Officiel »**
- L'accès se fait depuis la rubrique **« Accès Spécifiques »** :
- \* Pour les **Arbitres** :

- Mes rapports d'arbitrages = permet à l'arbitre de visualiser ses rapports à saisir

- Historiques de mes rapports d'arbitrage = permet à l'arbitre de visualiser l'historique de ses rapports saisis

Une fois que l'officiel a accédé au menu « **Mes rapports d'arbitrage** », il voit la liste des rencontres sur lesquelles il est désigné. Pour afficher le formulaire de saisie du rapport, **l'officiel doit cliquer sur « A SAISIR » sous la rencontre en question**.

- La plupart des informations connues sur le match sont remplies.
- Les **boutons** :

- **Enregistrer le rapport** = le rapport est enregistré et encore modifiable

- **Valider le rapport** = le rapport est validé et n'est plus modifiable ; il devient uniquement consultable.

Le rapport ainsi validé est directement transmis aux instances.